## *Fe and Cu Artifact XRF Analysis*

Why quantification can not be done on artifacts that have corrosion or dirt on them or the object itself is not uniform in content!

Analysis of all the spectra was done using the ARTAX software. The S1PXRF software that takes the data will also save the spectra in TXT format which the ARTAX analysis software will then utilize.

Then start up S1PXRF. click on Setup and then GROUP CONVERSION click on PDZ name and go to the folder that has your data and double click on any file in the folder, *the entire folder is loaded* CHECK THE BOXES PDZ, TXT, Replace Duration with live time. It will ask if you want to replace the PDZ files click on YES. Type in the values in the TXT ELin of .04 and the FWHM of 210. Then click on Execute PDZ It will read in all the files and do the math for you. Be sure to label each folder of spectra that you do as corrected files. It will put all the corrected files and the txt files that the Artax software can use back into you data folder. This process will create all the Artax and S1PXRF files corrected for any dead time variations. This is the data you then want to analyze using ARTAX.

Then open the Artax software and click on File and then open spectra. Make sure the files of type is set on TXT. Then just navigate to the folder that has your data and then you can open one or all your data.

### **All plots and the numbers of the net area under the elemental lines was done using the ARTAX software.**

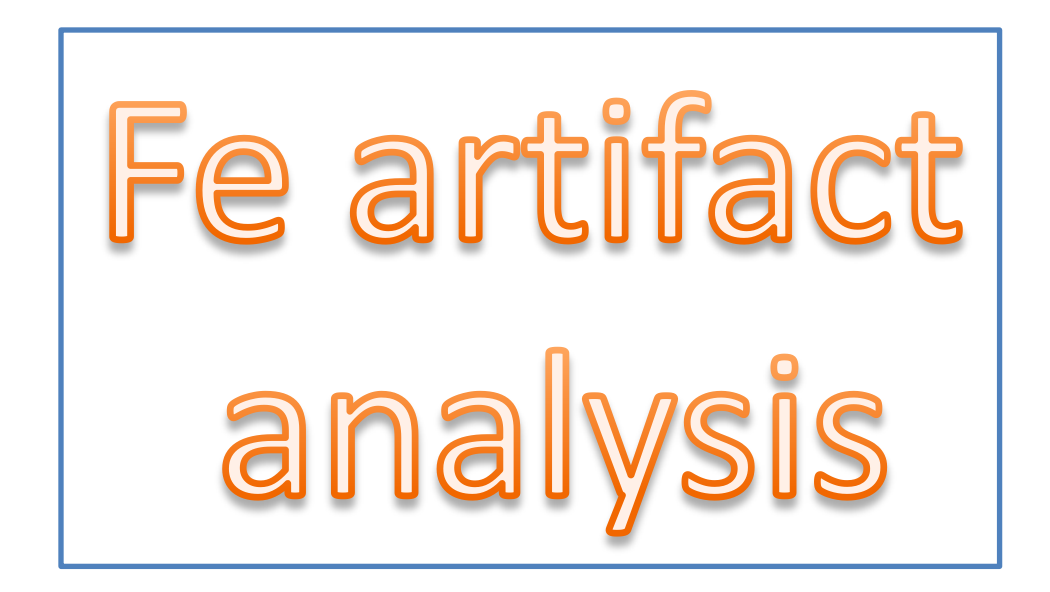

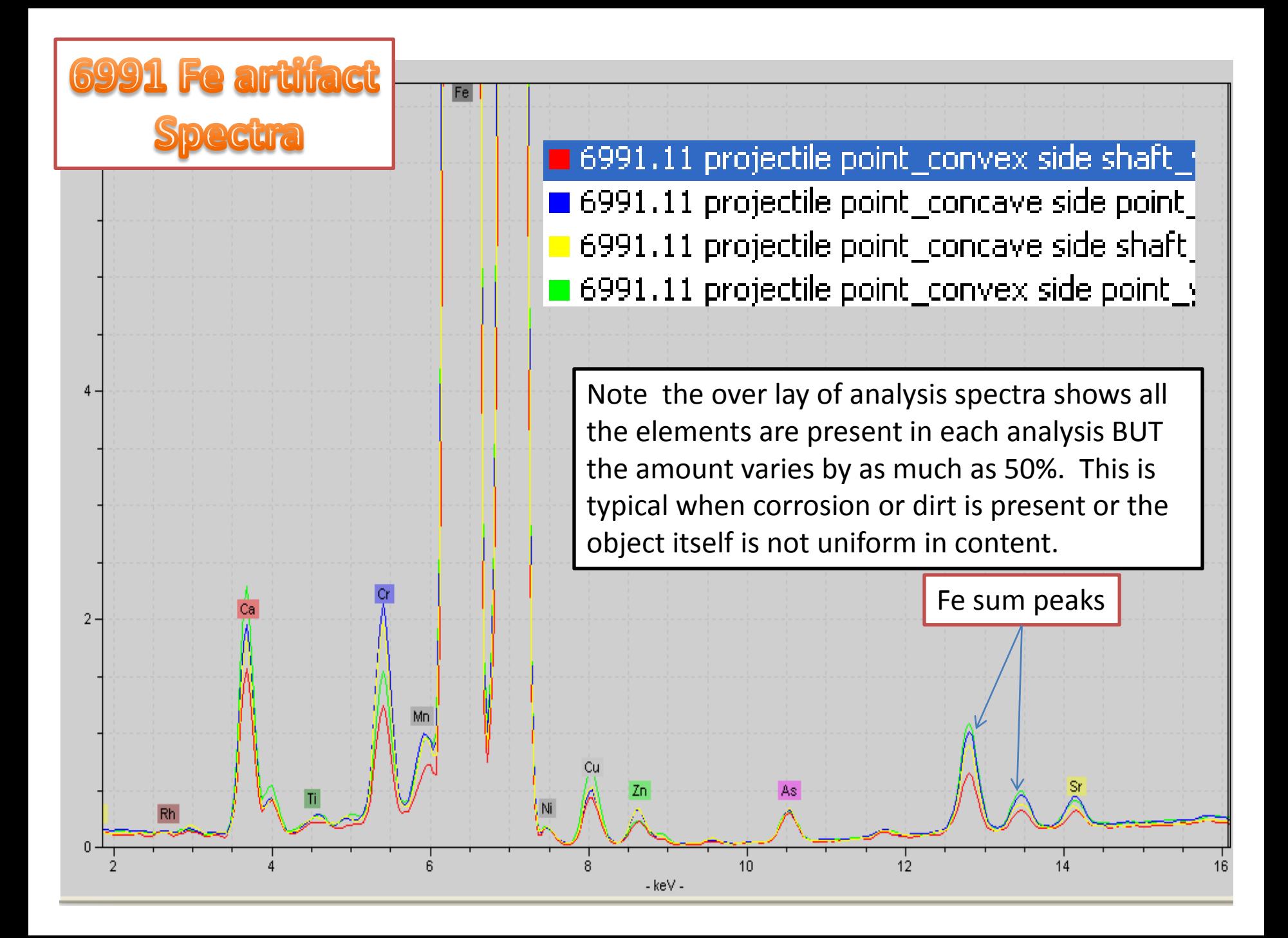

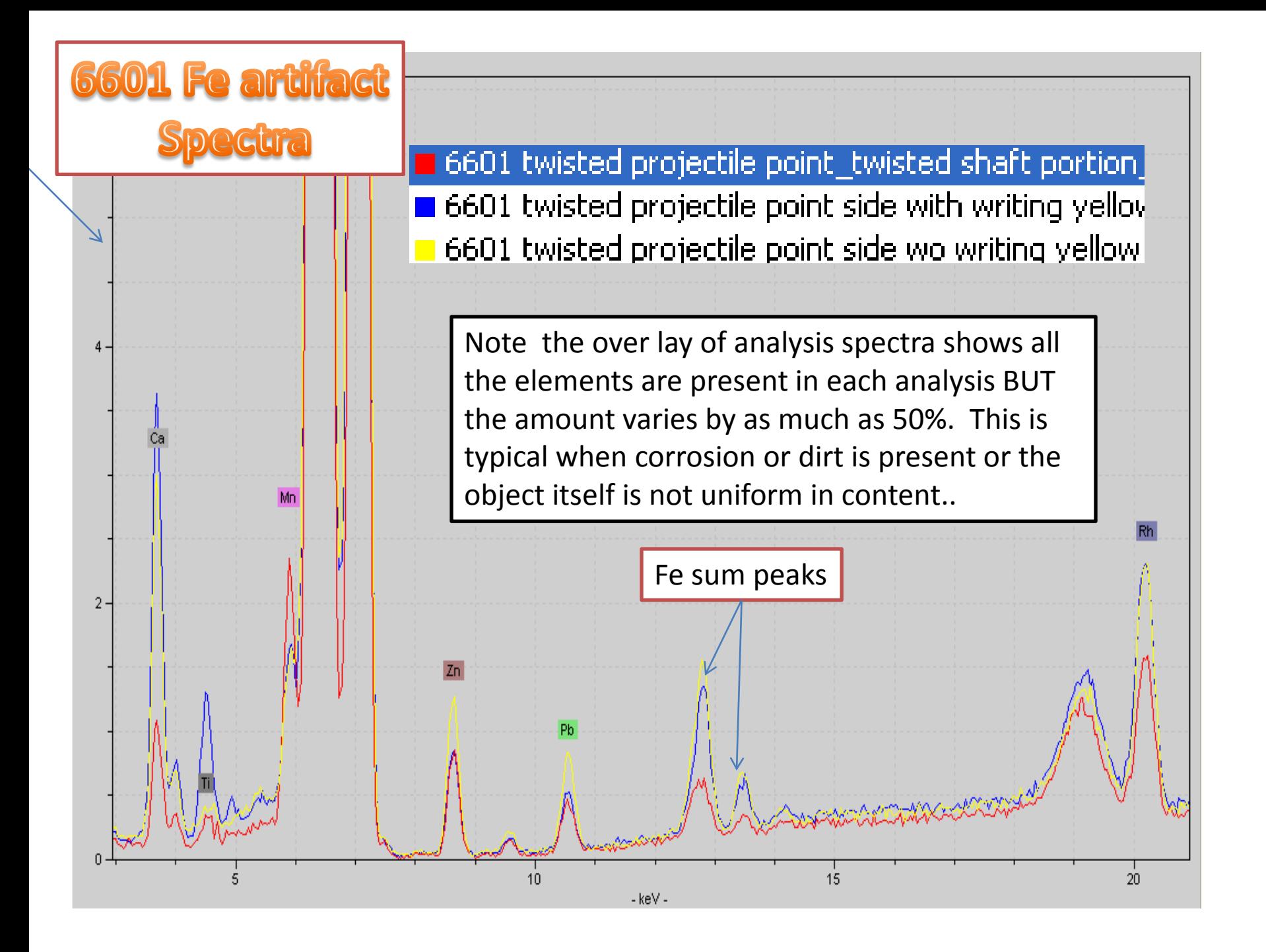

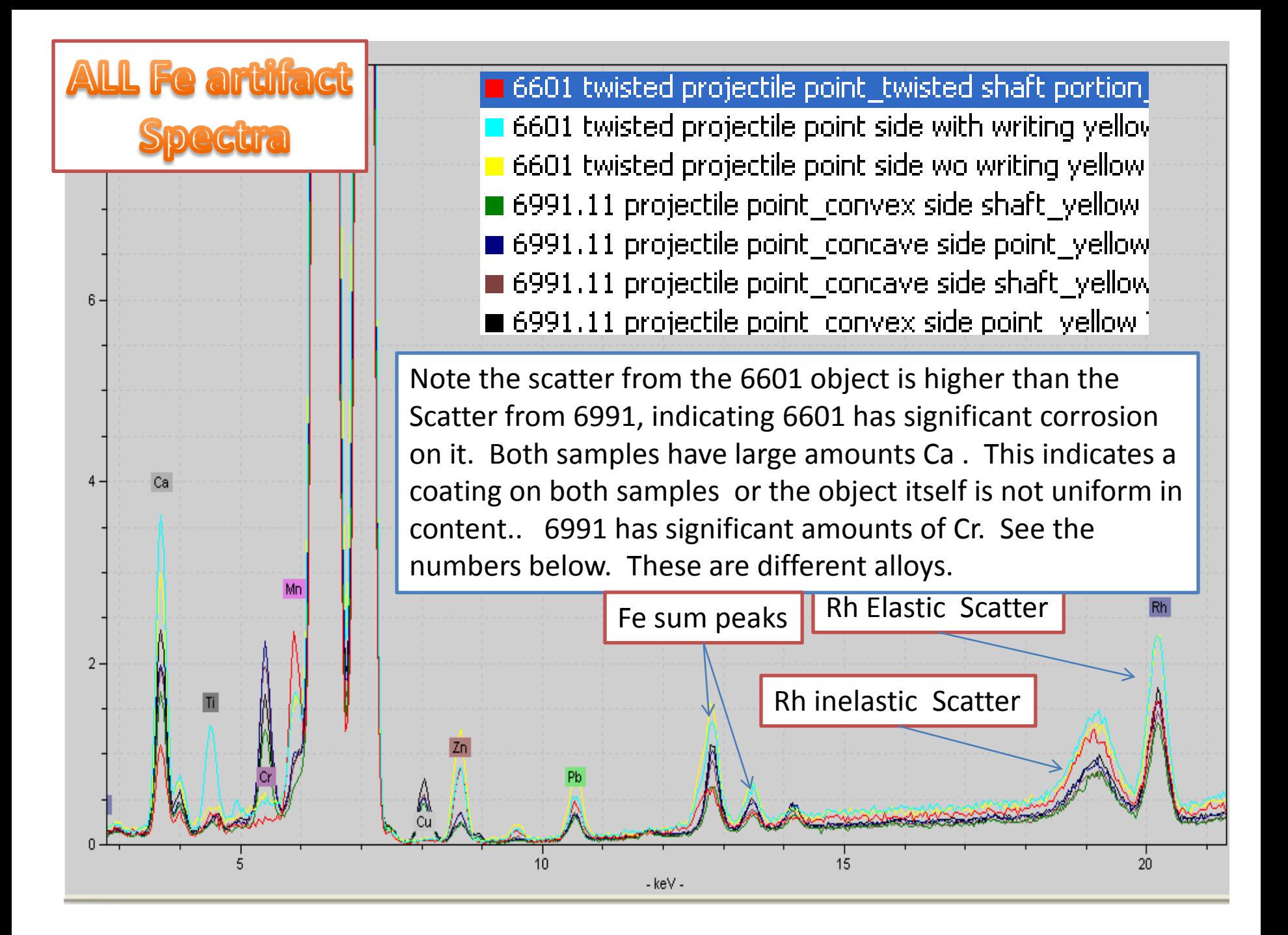

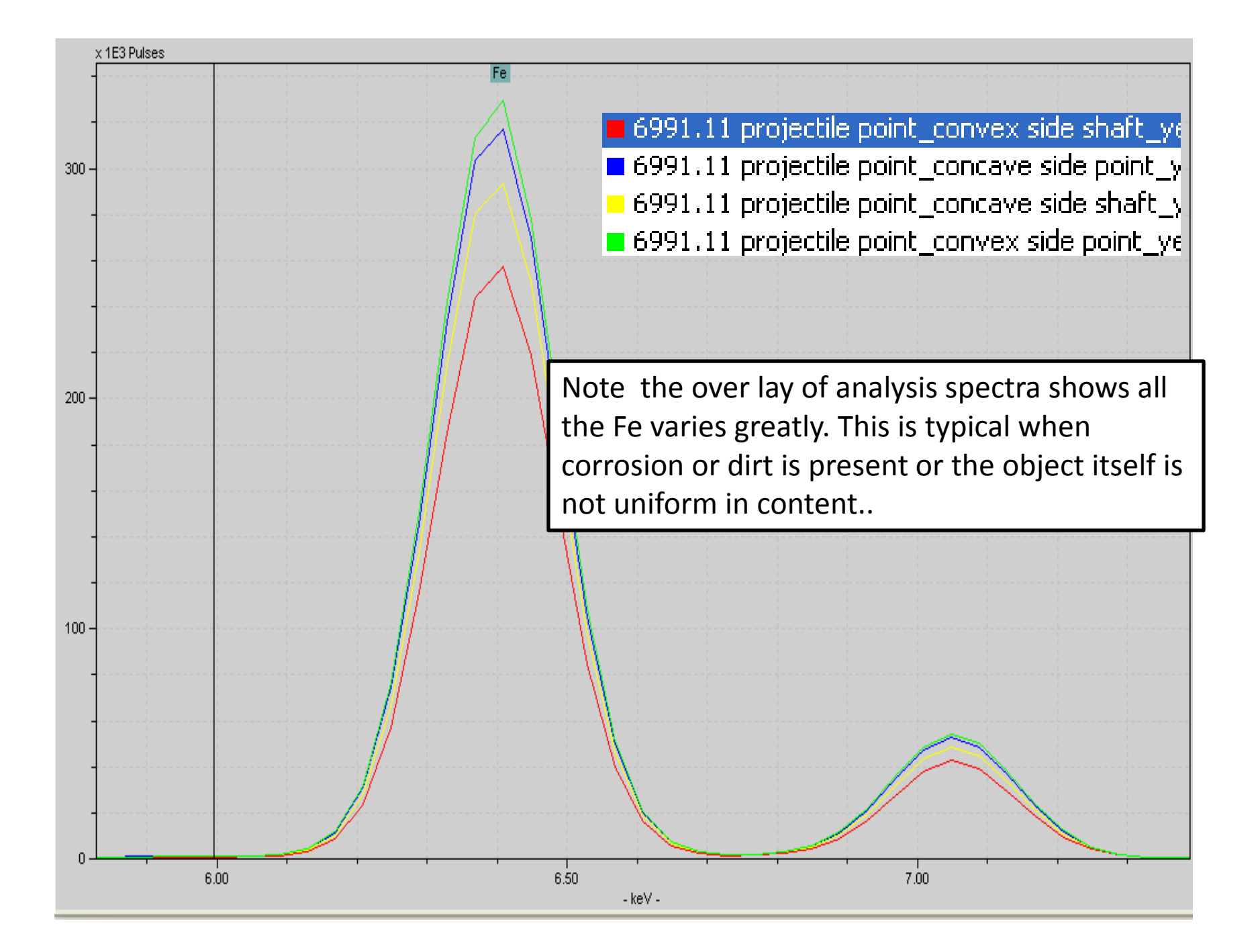

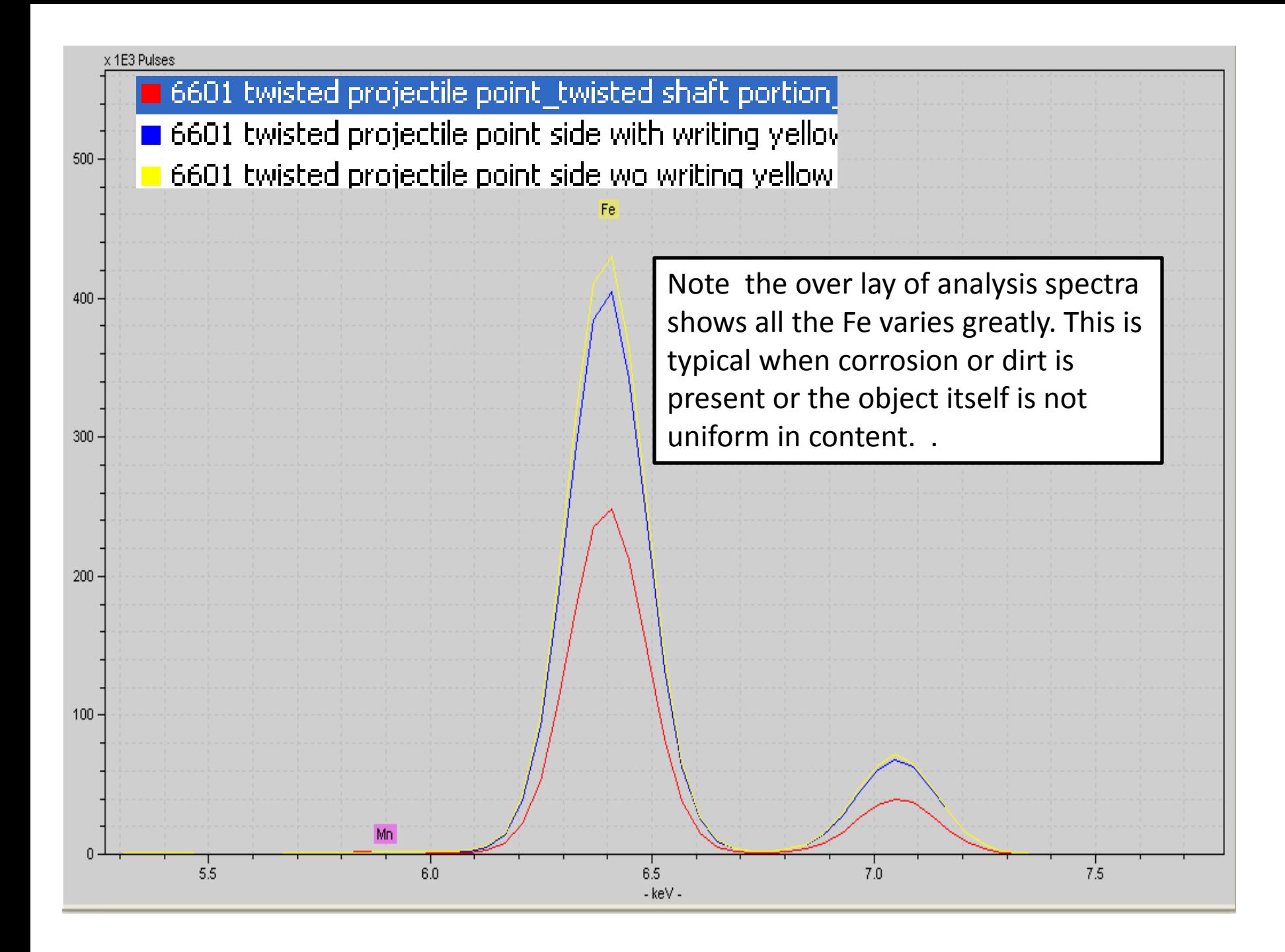

**The net area under the elemental lines shown on the next slides was gotten using the Gaussian curve fitting option in the Artax analysis software. This allows one to do semi quantitative evaluation of the spectra data.**

#### **net area under the elemental lines**

*Rh K Normalized*

#### **The variation as indicated by the % STD Dev between analysis shows that 6991 is covered by some corrosion. Xrf quantification is not possible.**

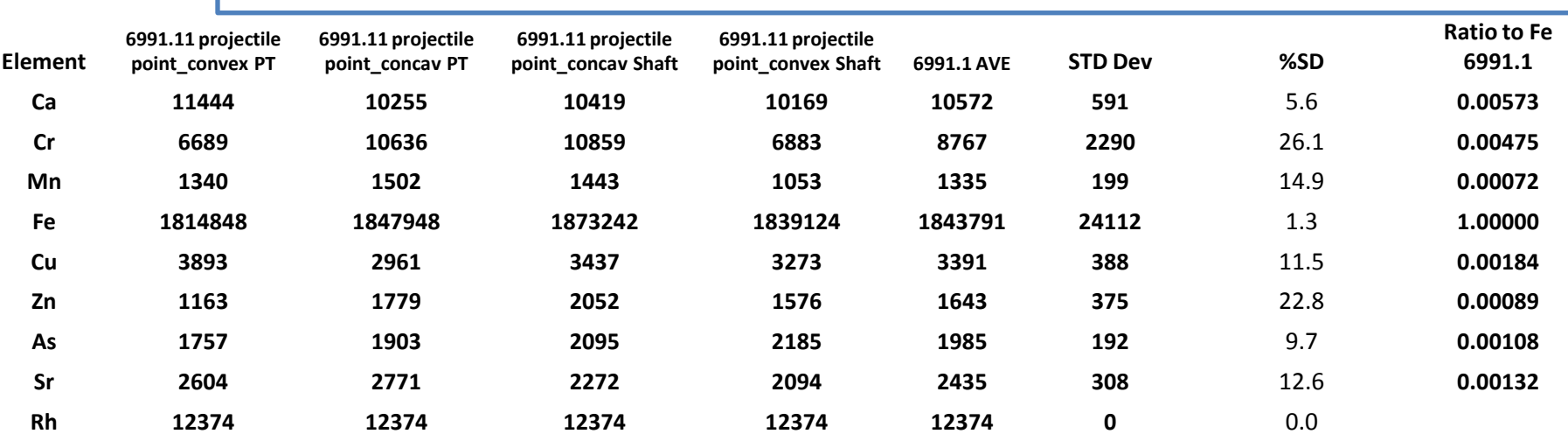

#### **The great variation as indicated by the % STD Dev between analysis shows that 6601 is covered by corrosion. Xrf quantification is not possible**

*Rh K Normalized*

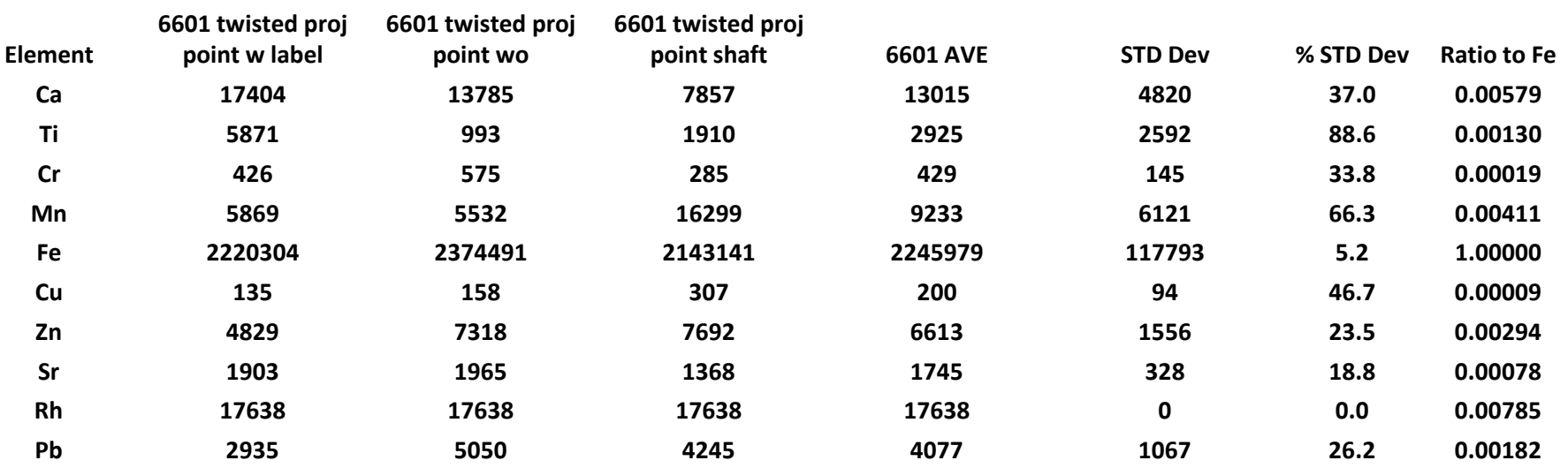

# Fe artifact analysis

#### *Summary analysis*

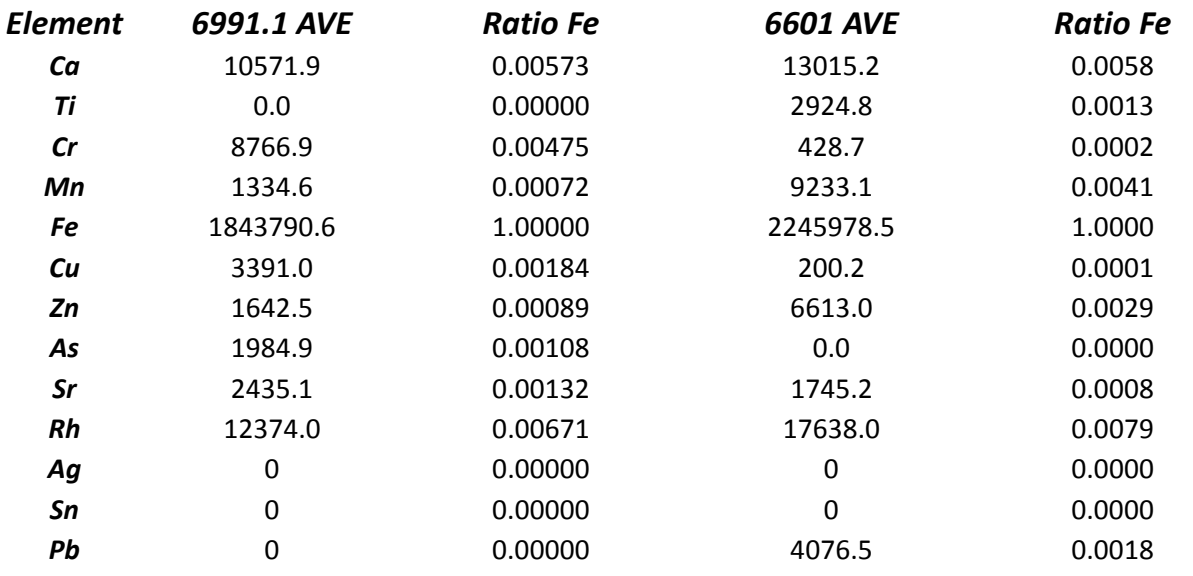

The great variation in the area under each element peaks as the analysis shows, indicates that 6601 and 6991 are different either in the corrosion layer or the alloy itself. Xrf quantification is not possible. To be sure the alloy is deferent you would have to analyze, "clean" samples.

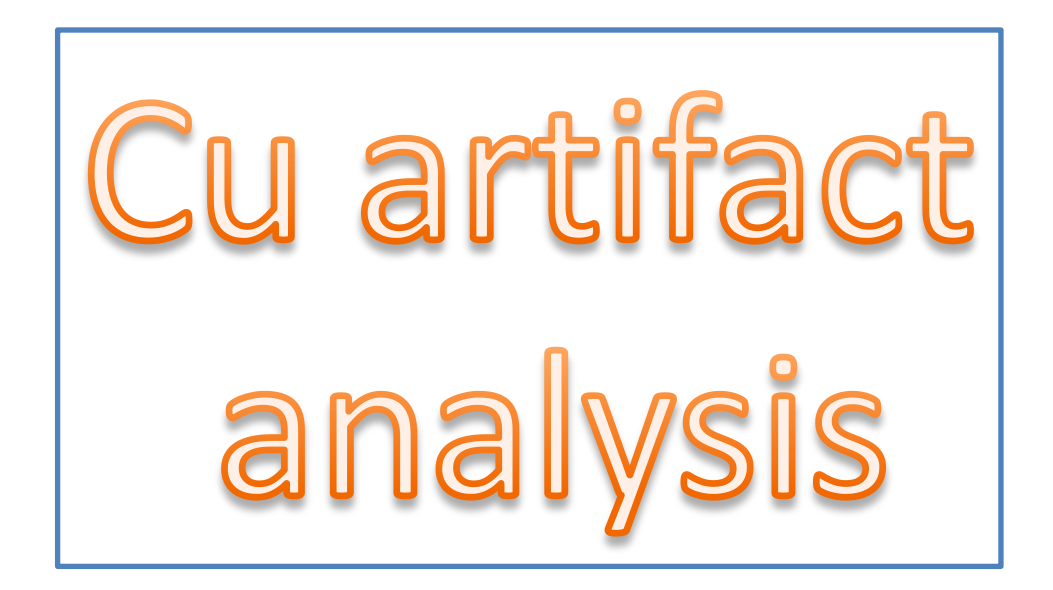

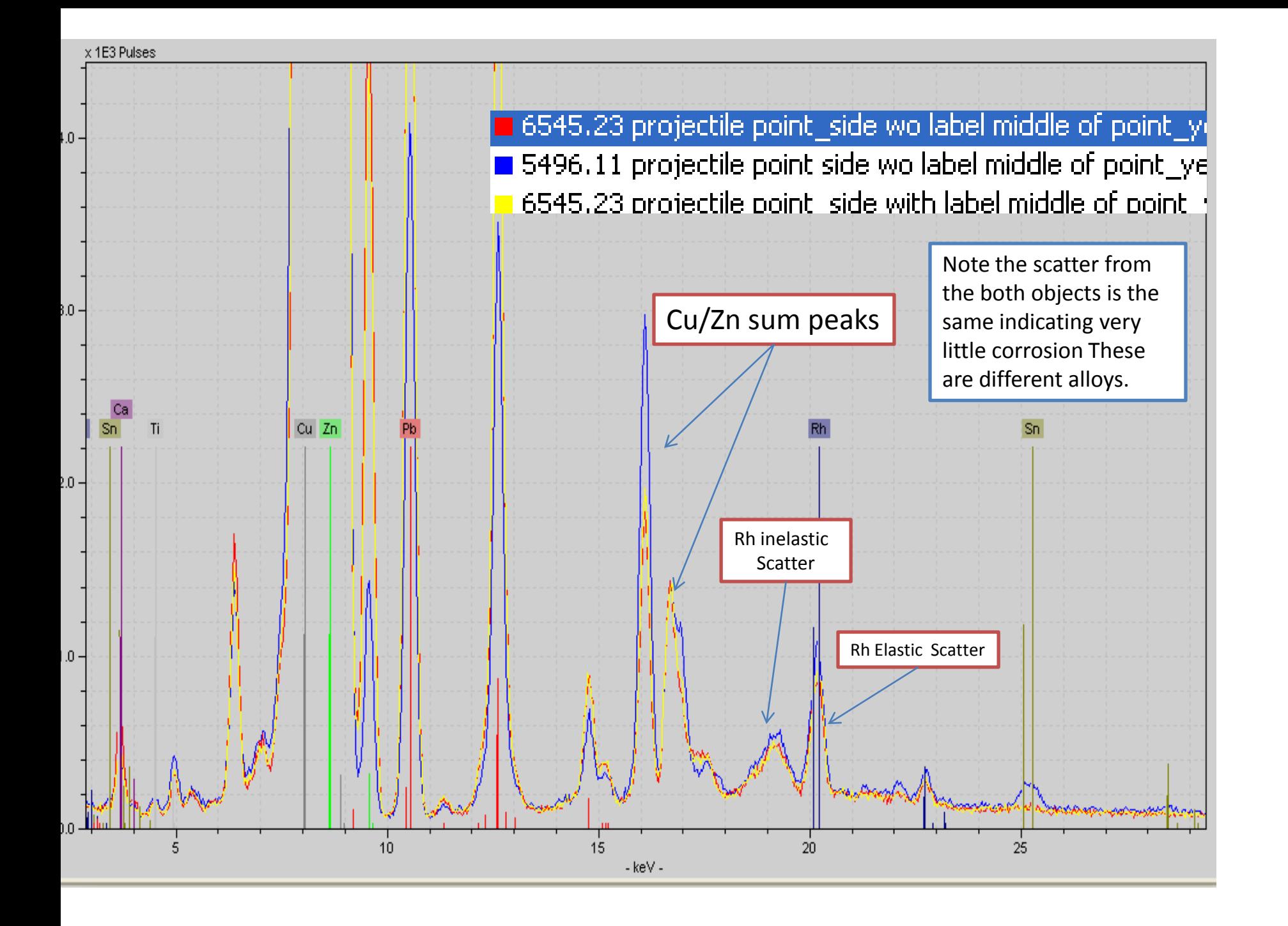

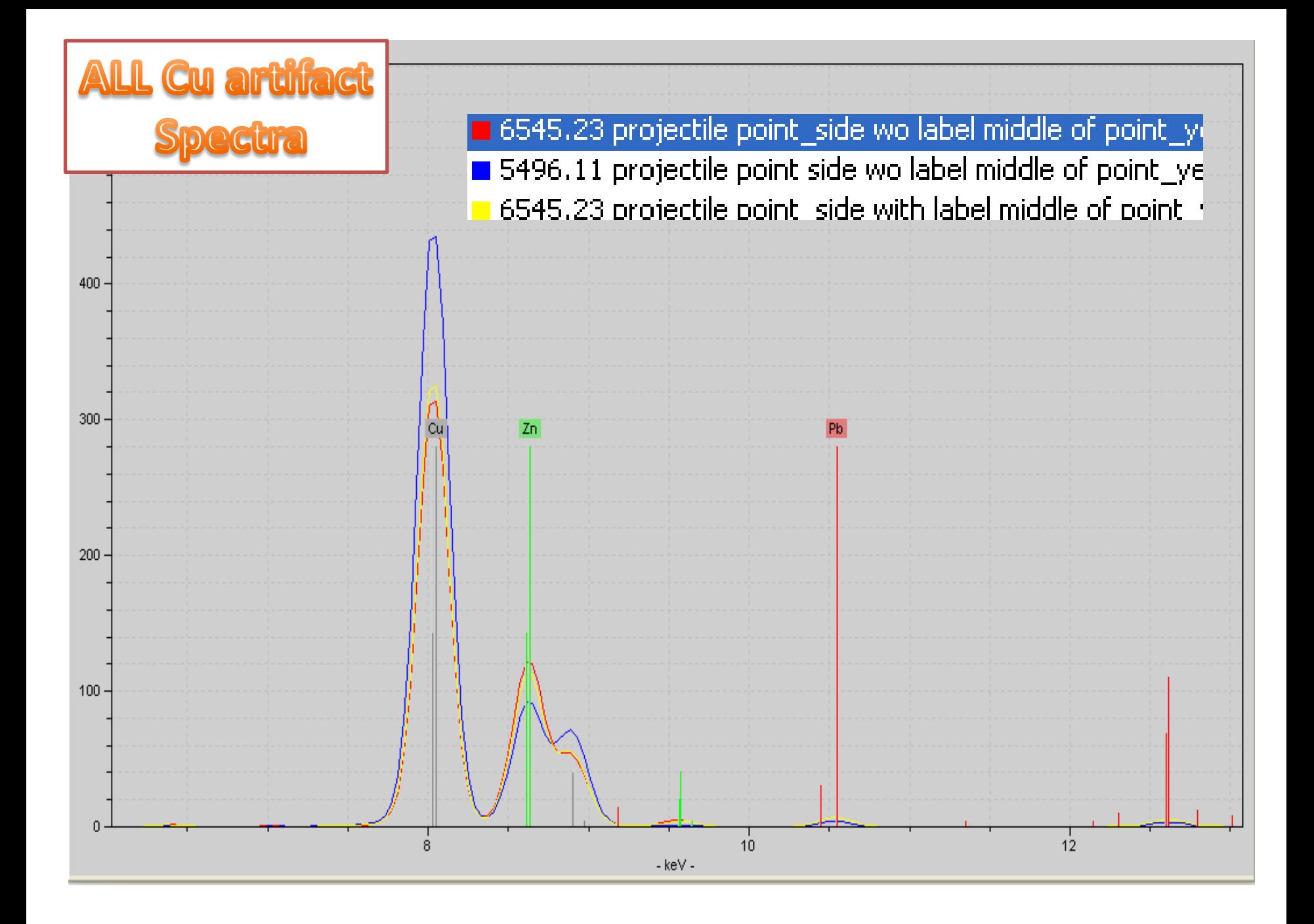

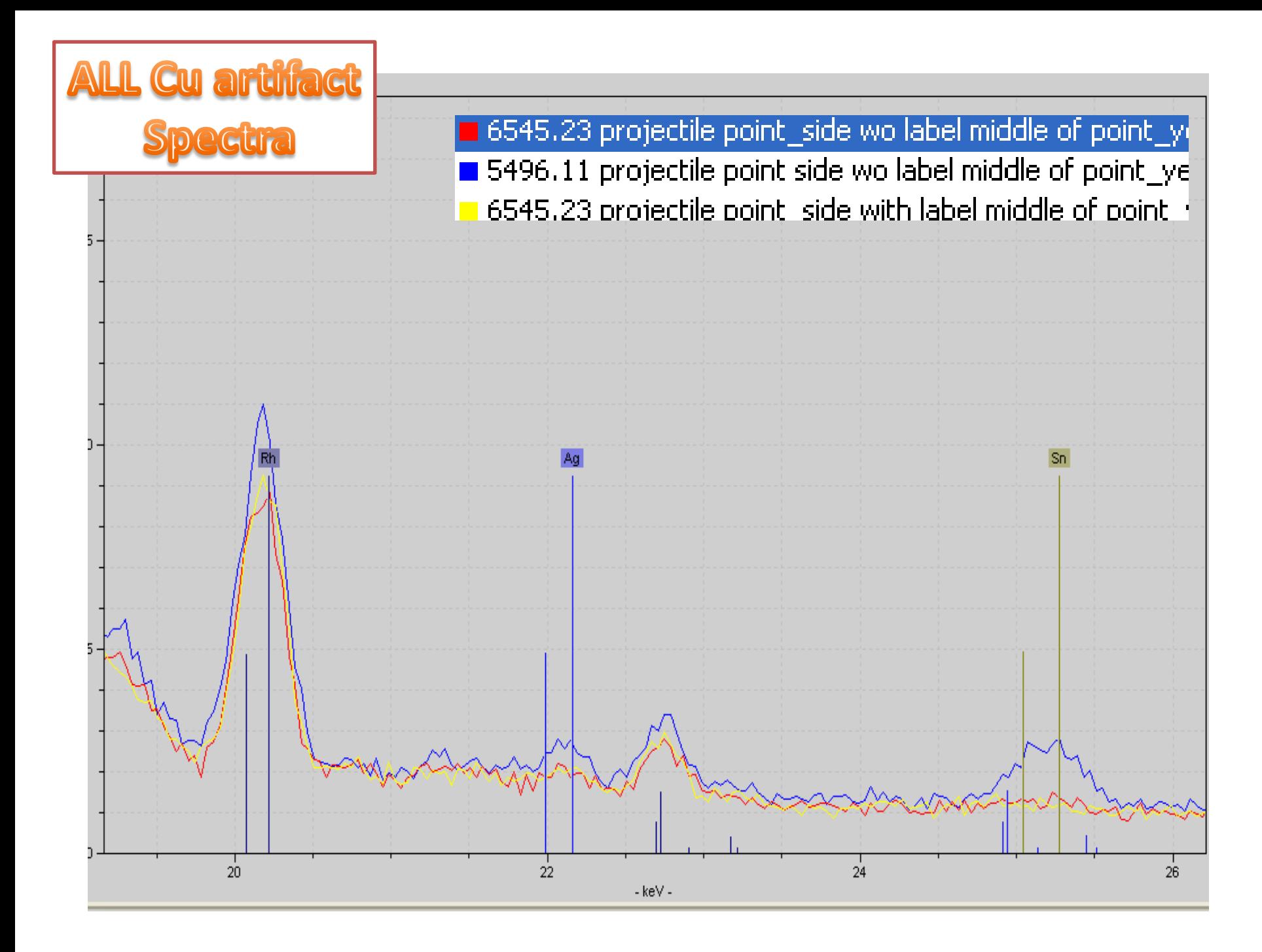

**net area under the elemental lines** 

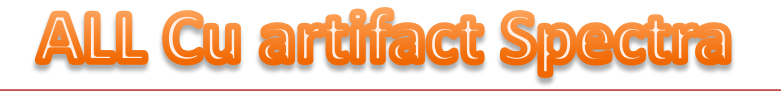

**5496.11 proj**  Looking at all the plots of the spectra and the analysis of the area under the peaks clearly shows these are different alloys of Cu with variation in all key elemental components; Zn, Pb and Sn.

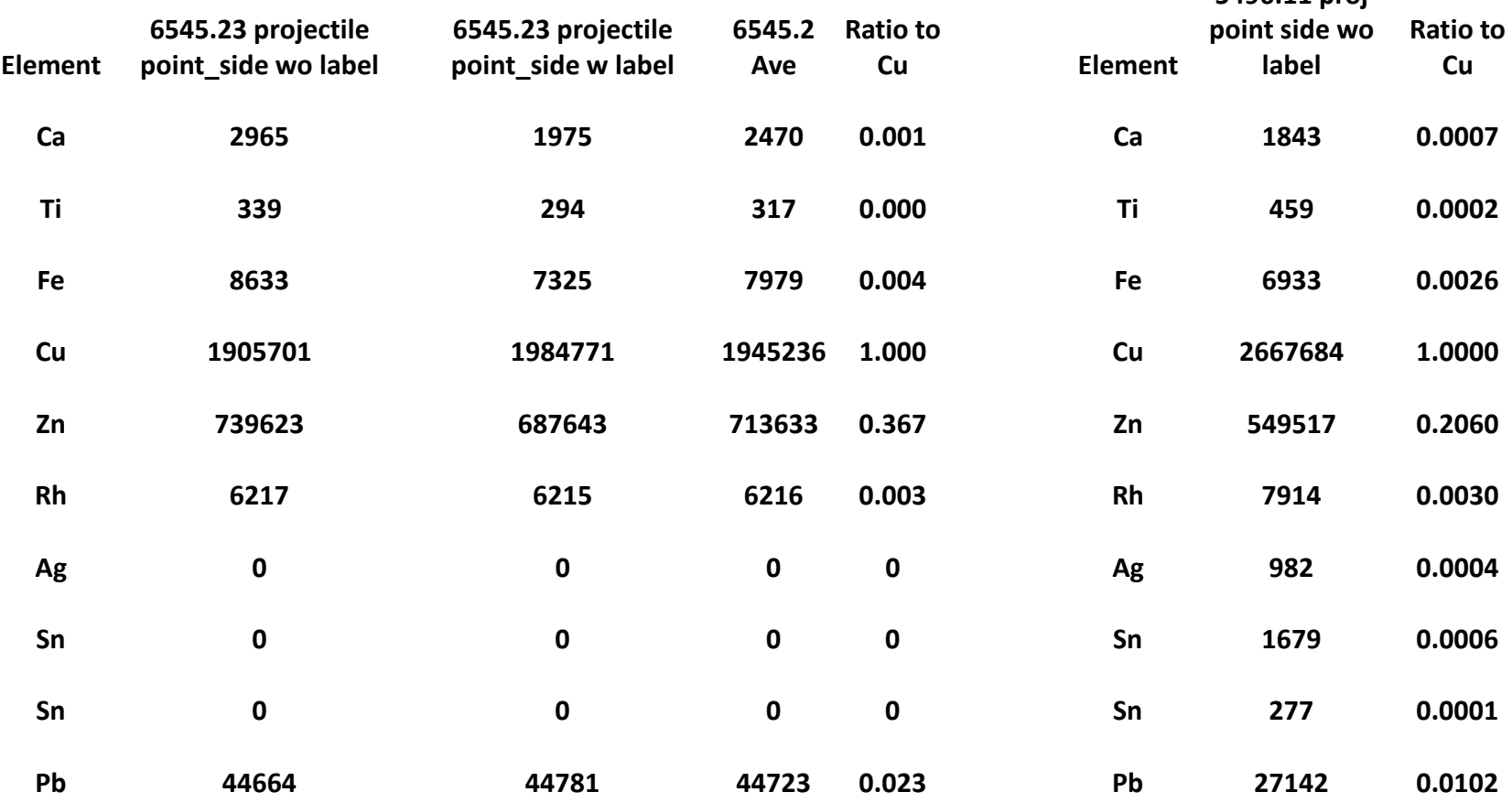